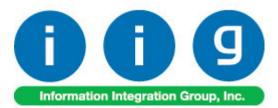

# Release Back Order For Sage 100 ERP 2014

457 Palm Drive Glendale, CA 91202 818-956-3744 818-956-3746 sales@iigservices.com

www.iigservices.com

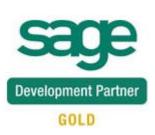

Information in this document is subject to change without notice. No part of this document may be reproduced or transmitted in any form or by any means, electronic or mechanical, for any purpose without the express written consent of Information Integration Group. Inc.

#### TRADEMARKS

*MS-DOS* and *Windows* are trademarks of Microsoft Corporation.

SAGE 100 ERP (formerly Sage ERP MAS 90 and 200) is registered trademarks of Sage Software, Inc.

All other product names and brand names are service marks, and/or trademarks or registered trademarks of their respective companies.

## **Table of Contents**

| Installation Instructions and Cautions                      | 3 |
|-------------------------------------------------------------|---|
| Registering IIG products4                                   |   |
| ODBC Security                                               |   |
| Role Maintenance 5                                          |   |
| Introduction                                                | 5 |
| Release Back Order Processing                               | 5 |
| Sales Order Options                                         |   |
| Sales Order Entry 8                                         |   |
| Auto Allocation                                             |   |
| Future Orders                                               |   |
| Allocate Inventory13                                        |   |
| Automatic Allocation Priority16                             |   |
| Shipping Allocated Quantity19                               |   |
| Invoice Data Entry19                                        |   |
| Shipping Data Entry20                                       |   |
| Auto Allocation During Journals Updates                     | 3 |
| Inventory Management Options                                |   |
| Purchase Order Options                                      |   |
| Bill of Materials Options                                   |   |
| Warehouse Code Maintenance                                  |   |
| Printings                                                   | 7 |
| Sales Order Printing                                        |   |
| Picking Sheet Printing                                      |   |
| Open Sales Order Report                                     |   |
| Item Quantity Inquiry                                       | 5 |
| Item Maintenance/Inquiry                                    | 5 |
| Update Future Order Flag                                    | 9 |
| Running the Update Future Order Flag Utility Outside of MAS | l |
| Recalculate Allocated Inventory                             | 2 |

## **Installation Instructions and Cautions**

**PLEASE NOTE: SAGE 100 ERP** must already be installed on your system before installing any IIG enhancement. If not already done, perform your SAGE 100 ERP installation and setup now; then allow any updating to be accomplished automatically. Once SAGE 100 ERP installation and file updating is complete, you may install your IIG enhancement product by following the procedure below.

### Wait! Before You Install – Do You Use CUSTOM OFFICE?

**THIS IS AN IMPORTANT CAUTION:** If you have Custom Office installed, **and** if you have modified any SAGE 100 ERP screens, you must run **Customizer Update** after you do an enhancement installation.

But wait! BEFORE you run Customizer Update, it is very important that you print all of your tab lists. Running Customizer Update will clear all Tab settings; your printed tab list will help you to reset your Tabs in Customizer Update. Custom Office is installed on your system if there is an asterisk in the title bar of some of the screens. The asterisk indicates that the screen has been changed.

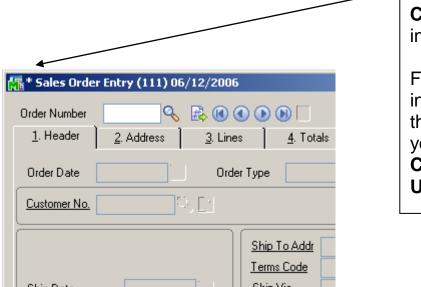

An **asterisk** in a window's title bar indicates that the screen has been modified. This means that **Custom Office** is installed.

Follow all the instructions on this page before you run **Customizer Update**!

### **Registering IIG products**

IIG Enhancement should be registered to be able to use it. If registration is not performed, the enhancement will work in a demo mode for a limited time period. The registration can be still done during the demo period.

Select the **IIG Product Registration** program under the **Library Master Setup** menu of the SAGE 100 ERP.

If this option is not listed under the Library Master Setup menu, go to the main menu, and select **Run** from the **File** menu. Type in SVIIGR and click **OK**.

| 🔓 IIG Master Developer E                  | nhancement Re | egistration  |               |               |     |     | ? _ 🗆 🗙      |
|-------------------------------------------|---------------|--------------|---------------|---------------|-----|-----|--------------|
| Registered Customer IIG                   | - Glendale    |              |               |               |     |     |              |
| Registration Information<br>Reseller Name |               |              |               |               |     |     |              |
| Serial Number                             | 1111111       |              |               |               |     |     |              |
| Customer Number                           | 2222222222    |              |               |               |     |     |              |
| User Key                                  | 333333333333  | 3333333      |               |               |     |     |              |
| Product Key                               | 55555 555     | 555 55555    | 55555 55555   |               |     |     |              |
| Enhancement                               | Level         | Release Date | Serial Number | Unlocking Key |     |     | <u> </u>     |
| IIG Enhancement                           | 5.10          |              |               | BBBBB         |     |     | <u>U</u> ndo |
| Enhancement                               | Level         | Release Date | Serial Number | Unlocking Key |     |     |              |
| IIG Enhancement                           | 5.10          |              |               | . BBBBB       |     |     |              |
|                                           |               |              |               |               |     |     |              |
|                                           |               |              |               |               |     |     |              |
|                                           |               |              |               |               |     |     |              |
| Print Registration Form                   | ]             |              |               |               |     |     | » 🔒          |
|                                           |               |              |               |               | lig | ABC | 4/7/2014     |

Enter **Serial Number** and **Unlocking Key** provided by IIG, and click **OK**.

If multiple IIG Enhancements are installed, Serial Numbers and Unlocking Keys should be entered for each enhancement.

Use the **Print Registration Form** button to print IIG Registration Form.

### **ODBC Security**

After installing an **IIG Enhancement**; it is **very important to verify** whether or not the **Enable ODBC Security within Role Maintenance** check box is selected in the **System Configuration** window of your system. If it is selected you must assign ODBC security permissions and allow access to custom data tables/fields for the Roles defined in your system.

| -ODBC Security                               | 5 |
|----------------------------------------------|---|
| Enable ODBC Security within Role Maintenance |   |
|                                              | - |

### Role Maintenance

After installing an **IIG Enhancement**, permissions must be configured for newly created Tasks and Security Events.

| ses Role Main       | tenance (ABC) 9/2/2014                                                                                                    |           |
|---------------------|----------------------------------------------------------------------------------------------------|-----------|
| Role<br>Description | ADMIN                                                                                                    | Copy Role |
| Description         | Admin                                                                                                    |           |
| <u>1</u> . Tasks    | Security Events 3. Module Options 4. SData Se                                                                                                    | curity    |
|                     | <ul> <li>Cancel and Reason Code Maintenance</li> <li>Customer Last Purchase Maintenance</li> <li>Invoice Data Entry</li> <li>Line Item Commission Maintenance</li> </ul> |           |
|                     | Accept Cancel                                                                                                    |           |

## Introduction

The **Release Back Order** enhancement enables allocating inventory to the Sales Orders in order to track real availability of the items on open orders. Manual as well as auto allocation of inventory to the order lines is provided. The allocated quantities can be shipped completely in the Invoice Data Entry and Shipping Data Entry. This enhancement enables also Future Order processing.

## **Release Back Order Processing**

### Sales Order Options

Select the **Main** tab of the **Sales Order Options** program under the **Sales Order Setup** menu.

| Sales Order Options (ABC) 2/13/2015                                                                                                    |                                                                                                  |
|----------------------------------------------------------------------------------------------------|--------------------------------------------------------------------------------------------------|
| <u>1</u> . Main <u>2</u> . Entry <u>3</u> . Line Entry <u>4</u> . Forms                                                                                                    | 5. Printing 6. Quick Print 7. History 8. Job Cost                                                |
| Enable Shipping                                                                                                    | Calendar Month<br>Current Calendar Year 2015 Ç<br>Current Period 02 V                            |
| Post Sales to General Ledger by Division     Yes       Post Customer Deposits by Division     Image: Customer Deposits by Division       Post Deposits in Detail     Image: Customer Deposits by Division     | Integrate with<br>General Ledger<br>Inventory Management<br>Job Cost                             |
| Default General Ledger Accounts         Customer Deposits       201-00-00         Special Item Sales       400-01-01         Special Item COGS       450-10-00         Special Item Purchases       450-01-00 | Customer Deposits         Distribution sales - East         Cost of Goods Sold         Purchases |
| Allow Future Order I                                                                                                    | Future Flag in Sales Order 0                                                                     |
| RBO Manual                                                                                                    | Accept Cancel 🖨 🕢                                                                                |

The Manual button allows for viewing RBO enhancement document in a PDF format.

The **Allow Future Order** option enables Future Order processing. Select this option and corresponding checkbox will be shown on the Header of the **Sales Order Entry** screen allowing you to mark future orders and prevent auto allocation of the inventory. The **Number of days in the future for setting Future Flag in Sales Order** option allows for automatically setting the **Future Order** flag upon entering a Sales Order or changing the Ship Date if the order's ship date is more than the number of days specified here. This option is enabled only if the **Allow Future Order** checkbox is selected.

| 👓 Sales Order Options (AB                                                                                            | C) 2/13/2015                                                                                   |                                                                                                    | - • -               |
|----------------------------------------------------------------------------------------------------|------------------------------------------------------------------------------------------------|----------------------------------------------------------------------------------------------------|---------------------|
| <u>1</u> . Main <u>2</u> . Entry                                                                                     | y ] <u>3</u> . Line Entry ] <u>4</u> . Forms ]                                                 | <u>5</u> . Printing <u>6</u> . Quick Print <u>7</u> . History                                                     | <u>8</u> . Job Cost |
| Enable Shipping                                                                                                    | V                                                                                              | Calendar Month<br>Current Calendar Year<br>Current Period                                                         | 2015 ‡<br>02 •      |
| Post Sales to General Led <u>o</u><br>Post Customer Deposits by<br>Post Deposits in Detail                           | · · · · · · · · · · · · · · · · · · ·                                                          | Integrate with<br>General Ledger<br>Inventory Management<br>Job Cost                                              |                     |
| Default General Ledger Act<br>Customer Deposits<br>Special Item Sales<br>Special Item COGS<br>Special Item Purchases | 201-00-00<br>400-01-01<br>450-10-00<br>450-01-00<br>Number of days in the future for setting I | Customer Deposits<br>Distribution sales - East<br>Cost of Goods Sold<br>Purchases<br>Future Flag in Sales Order 0 |                     |
| 🕜 RBO <u>M</u> anual                                                                                                 |                                                                                                | Accept                                                                                                    | Cancel 🔒 🕜          |

### Sales Order Entry

#### **Auto Allocation**

The enhancement enables user to allocate items for **Standard** and **Back Orders**.

When a line is added in the Sales Order, allocation is performed automatically if the Order is not marked as Future Order.

| Sales Order Entry (ABC) 9/2/2014                      |                                                                                                    |
|-------------------------------------------------------|----------------------------------------------------------------------------------------------------|
| Order Number 0000183                                  | Copy from Defaults Customer Credit                                                                                               |
| <u>1</u> . Header <u>2</u> . Address <u>3</u> . Lines | 👌 4. Totals 👌 5. Credit Card 🛛 User useriig 📃 🚍                                                                                  |
| Order Date 9/2/2014 📰 Order 1                         | ype Standard Order 🔹 Master/Repeating No.                                                                                        |
| Customer No. 01-ABF<br>Cust P0                        | 🔍 🗟 🛛 American Business Futures                                                                                                  |
|                                                       | Ship To Addr         2         Q         American Business Futures           Terms Code         01         Q         Net 30 Days |
| Ship Date 9/2/2014                                    | Ship Via UPS BLUE 🔍 FOB                                                                                                    |
|                                                       | Confirm To John Quinn Q                                                                                                    |
| Status New  Reason Whse 001  Status EAST WAREHOUSE    | E-mail artie@sage.sample.com  Fax No. Batch Fax                                                                                  |
| Sales Tax                                             | Comment                                                                                                    |
| Schedule WI                                           | Salesperson 0100 🔍 Jim Kentley                                                                                                   |
| Wisconsin                                             | Split Comm. No 🔻 Split Comm 🤣 Release 📝 Allocate                                                                                 |
|                                                       | Future Order Priority (1=high) 5                                                                                                 |
| Print Order 🔽                                         |                                                                                                    |
| Print Pick Sheets 🛛 🖉                                 |                                                                                                    |
| Quick Print Without Displaying Printing Window        |                                                                                                    |
| Print Order Print Pick 🚯 Recalc Price                 | Accept Cancel Delete 🖨 🕢                                                                                                    |

|                         |                        |                   |                   | _              | ppy from   |           |           |
|-------------------------|------------------------|-------------------|-------------------|----------------|------------|-----------|-----------|
| <u>1</u> . Header       | <u>2</u> . Address     | <u>3</u> . Lines  | <u>4</u> . Totals | 5. Credit Card | userig     |           |           |
| 9                       | s (H) (H) = 📉 -        | <u>Q</u> uick Row | 1 🛃               | <b>P</b> [     |            | æ         | 🗙 (= (= 🔜 |
|                         | Item Code              | Ordered           | Allocated Qty     | Back Ordered   | Unit Price | Extension |           |
| 1 24                    | 480-8-50               | 5.00              | 5.00              | .00            | 33.902     | 169.51    |           |
| 2                       |                        | .00               | .00               | .00            | .000       | .00       |           |
| 2                       |                        |                   |                   |                |            |           |           |
|                         |                        |                   | III               |                |            |           |           |
|                         | tion DESK FILE 8"      | CAP 50            |                   |                |            |           |           |
| •                       |                        | CAP 50            |                   |                |            |           | ]         |
| <<br>Descript<br>Wareho |                        | CAP 50            |                   |                |            |           |           |
| ∢<br>Descript<br>Wareho | use 001<br>easure EACH | CAP 50            |                   |                |            |           |           |
| <<br>Descript<br>Wareho | use 001                | CAP 50            |                   |                |            |           |           |

By default, the **Allocated Qty** is set equal to the Quantity Ordered and can be changed if needed. Select the **Allocated Quantity** field to see the **Available Allocate Quantity**. The Quantity Allocated cannot exceed Quantity Ordered and Quantity Available for Allocation.

The Allocated quantities can be zeroed through the **Release** button added on the **Header** tab.

Click the **Item Quantity Inquiry** button on the **Lines** tab of **Sales Order Entry** screen to see the allocated quantities.

| tem Code    | e 2480-8-50          |                     |                     | [                     | DESK FILE 8" (               | CAP 50            | S                          | itandard U/ | /M EACH               |
|-------------|----------------------|---------------------|---------------------|-----------------------|------------------------------|-------------------|----------------------------|-------------|-----------------------|
| Or          | n PO O               | n SO                | On Bk Ord           | Committed             | Available                    | In Shipping       | On Hand Less Sł            | nip         | Allocated             |
|             |                      | 5.00<br>0.00<br>.00 | .00<br>20.00<br>.00 | 5.00<br>120.00<br>.00 | 165.00<br>90.00<br>11,079.00 | .00<br>.00<br>.00 | 165.0<br>210.0<br>11,079.0 | 00          | 5.00<br>120.00<br>.00 |
|             |                      |                     |                     |                       |                              |                   |                            | L           |                       |
| ٩           |                      |                     |                     |                       |                              |                   |                            |             | 4                     |
| •           | On Hand              |                     | On PO               | On SO                 | On Bk Ord                    | III<br>Committed  | Available                  | In Shipp    |                       |
| <<br>Totals | On Hand<br>11,454.00 |                     | 0n P0<br>.00        | On SO<br>105.00       | On Bk Ord<br>20.00           |                   | Available<br>11,334.00     |             |                       |

#### **Future Orders**

The Future Order functionality has been added to the Sales Order Entry.

| Sales Order Entry (ABC) 9/2/2014                                                                                                    |                  |
|----------------------------------------------------------------------------------------------------|------------------|
| Order Number     0000185     I     I     I     Copy from     Defaults       1. Header     2. Address     3. Lines     4. Totals     5. Credit Card     User     useriig                                                                                            | Customer Credit  |
| Order Date 9/2/2014                                                                                                    | ٩                |
| Customer No. 01-ABF Science American Business Futures                                                                                                    |                  |
| Ship Date       9/2/2014         Ship Date       9/2/2014         Status New       Reason         Whse 001       EAST WAREHOUSE         Sales Tax       Schedule         Schedule       WI         Wisconsin       Salesperson         Uisconsin       Split Comm. | e Allocate       |
| Print Order 🛛 🕅<br>Print Pick Sheets 🐨<br>Quick Print Without Displaying Printing Window 🕅                                                                                                    |                  |
| Print Order Print Pick 🛞 Recalc Price                                                                                                    | ancel Delete 🖨 🕢 |

Check the **Future Order** box if you do not want to allocate inventory automatically. If this box is checked, the items can be allocated in the **Lines** only by using the **Allocate** button or manually entering the quantities in the **Allocated Qty** field.

Click the **Allocate** button to allocate all the items of the order.

Click the **Release** button to set to zero all Allocated Quantities in the Order.

The Order(s) are automatically placed on future if there is number of days specified for **Number of days in the future for setting Future Flag in Sales Order** field in the Sales Order Options. If the difference of days between the Order's **Ship Date** and current **Module Date** exceeds the number of days specified in the Sales Order Options the Order is automatically placed as future.

| 1. Header 2. Address 3. Lines                                                                                           | 4. Totals 5. Credit Card User useriig                                                                                                    |
|----------------------------------------------------------------------------------------------------|----------------------------------------------------------------------------------------------------|
| Order Date 9/2/2014 🛅 Order T                                                                                           |                                                                                                    |
| Customer No. 01-ABF                                                                                                    | 🔍 🛃 American Business Futures                                                                                                    |
| Ship Date 9/25/2014 Im<br>Status New Reason A more status New EAST WAREHOUSE<br>Sales Tax<br>Schedule WI Q<br>Wisconsin | Ship To Addr       2       American Business Futures         Terms Code       01       Net 30 Days         Ship Via       UPS BLUE       FOB         Confirm To       John Quinn       FOB         E-mail       artie@sage.sample.com       Image: Comment         Fax No.       Batch Fax       Comment         Salesperson       0100       Jim Kentley         Split Comm       Pelease       Allocate |
| Print Order 🛛 🗹<br>Print Pick Sheets 🐨<br>Quick Print Without Displaying Printing Window                                | Future Order 🔽 Priority (1=high) 5                                                                                                    |

### Allocate Inventory

The Allocate Inventory program has been added to the Sales Order Main menu.

| Select Field              | Operand    | Value  |          |             |          |            | <u>S</u> elect |                       |  |
|---------------------------|------------|--------|----------|-------------|----------|------------|----------------|-----------------------|--|
| Sales Order Number        | All        | -      |          |             |          |            | Clear          |                       |  |
| Gales Order Date          | All        | •      |          |             |          |            |                |                       |  |
| Sales Order Ship Date     | All        | •      |          |             |          |            | Include All    |                       |  |
| Sales Order Priority Code | All        | •      |          |             |          |            | Exclude All    |                       |  |
| Customer Number           | All        | •      |          |             |          |            | Allocate All   |                       |  |
| tem Code                  | All        | •      |          |             |          |            | Allocate All   |                       |  |
| ,,                        |            |        |          | 11100 07111 |          |            |                |                       |  |
| SONo. Ship Da             | ite Custom | er No. | Item No. | Whee U/M    | Qty Ord. | Qty Alloc. | Qty Allowed    | Incl Item Description |  |
| ,,,,,,                    |            |        |          | 11100 07111 |          |            |                |                       |  |
| ,                         |            |        |          |             |          |            |                |                       |  |
|                           |            |        |          | Whee orm    |          |            |                | ;:                    |  |
|                           |            |        |          |             |          |            |                |                       |  |
|                           | ,,         |        |          |             |          |            |                |                       |  |
|                           |            |        |          |             |          |            |                | ,                     |  |
|                           |            |        |          |             |          |            |                |                       |  |
|                           |            |        |          |             |          |            |                |                       |  |
|                           |            |        |          |             |          |            |                |                       |  |
|                           |            |        |          |             |          |            |                |                       |  |
|                           |            |        |          | <u></u>     | ,        |            | ,              | ,                     |  |
|                           |            |        |          |             | ,        |            | ,              | ,                     |  |
|                           | ,          |        |          |             | ,        | ,          | ,              | ,                     |  |
|                           | ,          |        |          |             | ,        |            |                | ,                     |  |
|                           | ,          |        |          |             |          |            | ,              |                       |  |
|                           |            |        |          |             |          |            |                | ,                     |  |

The following selection fields are available: **Sales Order Number**, **Sales Order Date**, **Sales Order Ship Date**, **Sales Order Priority Code**, **Customer Number**, **Item Code**. Click **Select** button after applying the necessary selection filters.

| Implied and the second and the second and the sec |
|----------------------------------------------------------------------------------------------------|
| Whee       U/M       Qly Qrd.       Qly Alloc.       Qly Alloc. at All         Whee       U/M       Qly Qrd.       Qly Alloc.       Qly Alloc. at All         O01       EACH       .00       .00       X       RJ-11 4 WIRE MOD CABLE 25 FT         001       EACH       .00       .00       X       CENTRONICS CABLE 10 FT M/F         001       EACH       .00       .00       X       CENTRONICS CABLE 10 FT M/F         001       EACH       .00       .00       X       CENTRONICS CABLE 10 FT M/F                                                                                                    |
| Whee         U/M         Qly Qrd.         Qly Alloc.         Qly Alloc.                                                                                                    |
| Whee         U/M         Qty Qrd.         Qty Alloc.         Qty Alloc.         Item Description           001         EACH         .00         Image: Centronics cable 10 Ft M/F           001         EACH         .00         Image: Centronics cable 10 Ft M/F           001         EACH         .00         Image: Centronics cable 10 Ft M/F           001         EACH         .00         Image: Centronics cable 10 Ft M/F           001         EACH         .00         Image: Centronics cable 10 Ft M/F                                                                                                    |
| Whee         U/M         Qty Ord.         Qty Alloc.         Qty Allowed         Incl.         Item Description           001         EACH         .00         .00         X         RJ-11 4 WIRE MOD CABLE 25 FT           001         EACH         .00         .00         X         CENTRONICS CABLE 10 FT M/F           001         EACH         .00         .00         X         CENTRONICS CABLE 10 FT M/F           001         EACH         .00         .00         X         CENTRONICS CABLE 10 FT M/F                                                                                                    |
| Whee         U/M         Qty Ord         Qty Alloc.         Qty Allowed         Incl.         Item Description           001         EACH         .00         .00         X         RJ-11 4 WIRE MOD CABLE 25 FT           001         EACH         .00         .00         X         CENTRONICS CABLE 10 FT M/F           001         EACH         .00         .00         X         CENTRONICS CABLE 10 FT M/F           001         EACH         .00         .00         X         CENTRONICS CABLE 10 FT M/F                                                                                                    |
| Whee         U/M         Qty Ord.         Qty Alloc.         Qty Alloc.         Qty Alloc.         Item Description           001         EACH         .00         .00         XI         RJ-11 4 WIRE MOD CABLE 25 FT           001         EACH         .00         .00         XI         CENTRONICS CABLE 10 FT M/F           001         EACH         .00         .00         XI         CENTRONICS CABLE 10 FT M/F           001         EACH         .00         .00         XI         CENTRONICS CABLE 10 FT M/F                                                                                                    |
| Whee         U/M         Qty Ord.         Qty Alloc.         Qty Allowed         Incl         Item Description           001         EACH         .00         .00         X         RJ-11 4 WIRE MOD CABLE 25 FT           001         EACH         .00         .00         X         CENTRONICS CABLE 10 FT M/F           001         EACH         .00         .00         X         CENTRONICS CABLE 10 FT M/F           001         EACH         .00         .00         X         CENTRONICS CABLE 10 FT M/F                                                                                                    |
| 001         EACH         .00         Image: Constraint of the state of the state of                     |
| 001         EACH         .00         Image: Constraint of the state of the state of                     |
| 001         EACH         .00         XZ         CENTRONICS CABLE 10 FT M/F           001         EACH         .00         .00         XZ         CENTRONICS CABLE 10 FT M/F                                                                                                    |
| 001 EACH .00 .00 CENTRONICS CABLE 10 FT M/M                                                                                                    |
|                                                                                                    |
|                                                                                                    |
| —                                                                                                    |
| 001 EACH 4.00 1.00 MODEM 9600 FAST POLL                                                                                                    |
| 001 EACH 2.00 .00 🔀 GLOBE FOLDING TABLE 30x60                                                                                                    |
|                                                                                                    |
| 001 EACH 5.00 5.00 🔀 GLOBE FOLDING TABLE 30x96                                                                                                    |
|                                                                                                    |
| 001 EACH 5.00 5.00 🔀 GLOBE FOLDING TABLE 30x96                                                                                                    |
| OOI         EACH         5.00         S         GLOBE FOLDING TABLE 30x96           OOI         EACH         4.00         S         GLOBE FOLDING TABLE 30x96           OOI         EACH         4.00         S         GLOBE FOLDING TABLE 36x96           OOI         FT         1.000.00         S         EIA RS232 CABLE 7 CONDUCTOR                                                                                                    |
| OO1         EACH         5.00         SO         SO         <                                                                                                    |
| OO1         EACH         5.00         SC         GLOBE FOLDING TABLE 30x96           OO1         EACH         4.00         SC         GLOBE FOLDING TABLE 30x96           OO1         EACH         4.00         SC         GLOBE FOLDING TABLE 36x96           OO1         FT         1.000.00         SC         EIA RS232 CABLE 7 CONDUCTOR           OO1         EACH         10.00         ISC         EIA RS232 CONECT 7 CONDUCTOR                                                                                                    |
| 001         EACH         .00         .00         CENTRONICS CABLE 5 FT           001         EACH         4.00         1.00         X         MODEM 9600 FAST POLL                                                                                                    |

**Qty Alloc.** displays the Quantity already allocated in the Sales Order. If the item has not been allocated on the Sales Order, the **Qty Alloc.** is set to 0 and the field next to it displays the quantity available for allocation.

Allocated Quantities can be changed. When the **Qty Alloc.** field is selected, the **Qty Allowed** is displayed next to it. Quantity Allocated cannot be set to exceed Quantity Ordered or Quantity Allowed.

Items can be allocated automatically by placing checkmarks in the **Incl** (Included) column in the lines. The **Include** and **Exclude** All buttons are also available. Click the **Allocate** All button to perform auto allocation.

The Include checkmarks cannot be set for Future Orders.

**Release Allocation** button allows the user to release allocated quantities for the lines having **Incl** flag turned on. Upon pressing this button the **Qt Alloc** field is zeroed for the lines marked as Incl.:

| Select F | field                 | Operand                   | Value                           |                      |               |                 |                   | Eelec           | t                                                |
|----------|-----------------------|---------------------------|---------------------------------|----------------------|---------------|-----------------|-------------------|-----------------|--------------------------------------------------|
| Sales Oi | rder Number           | All                       | •                               |                      |               |                 |                   | 🥒 Clear         |                                                  |
| Sales Or | rder Date             | All                       | •                               |                      |               |                 |                   |                 | AB                                               |
| Sales Or | rder Ship Dat         | e All                     | •                               |                      |               |                 |                   |                 |                                                  |
| Sales Oi | rder Priority C       | ode All                   | •                               |                      |               |                 |                   | 🗙 Exclude       | All                                              |
| Custome  | er Number             | All                       | •                               |                      |               |                 |                   | Allocate        |                                                  |
| Item Co  | de                    | All                       | -                               |                      |               |                 |                   |                 | 2 C10                                            |
| 1        | Ship Date<br>5/1/2013 | Customer No.<br>02-JELLCO | Item No.<br>GB-EL04MS-25        |                      | e U/M<br>EACH | Qty Ord.<br>.00 | Qty Alloc.<br>.00 | Qty Allowed Inc | Item Description<br>RJ-11 4 WIRE MOD CABLE 25 FT |
| xclude   | Orders On Ho          | old 🔽 Exclude             | e Accounts On Credit Hold 👿 🛛 E | xclude Future Orders | V             |                 |                   |                 |                                                  |
| 1        |                       |                           |                                 |                      |               |                 |                   |                 |                                                  |
|          | 5/1/2013              | 02-JELLCO                 | GB-EQ380-10-MF                  | 001                  | EACH          | .00             | .00               | X               | CENTRONICS CABLE 10 FT M/F                       |
| -        | 5/1/2013              | 02-JELLCO                 | GB-EQ380-10-MM                  | 001                  | EACH          | .00             | .00               | X               | CENTRONICS CABLE 10 FT M/M                       |
| 4        | 5/1/2013              | 02-JELLCO                 | GB-EQ380-5-MF                   | 001                  | EACH          | .00             | .00               | X               | CENTRONICS CABLE 5 FT M/F                        |
| 5        | 5/1/2013              | 02-JELLCO                 | GB-EQ380-5-MM                   | 001                  | EACH          | .00             | .00               | ×               | CENTRONICS CABLE 5 FT M/M                        |
| 6        | 5/1/2013              | 02-JELLCO                 | GB-MD791                        | 001                  | EACH          | 4.00            | 1.00              | X               | MODEM 9600 FAST POLL                             |
| 7        | 5/1/2010              | 02-CUSTOM                 | GLOB-V-3060-25W                 | 001                  | EACH          | 2.00            | .00               | ×               | GLOBE FOLDING TABLE 30x60                        |
| 8        | 5/1/2010              | 02-CUSTOM                 | GLOB-V-3096-25W                 | 001                  | EACH          | 5.00            | 5.00              | ×               | GLOBE FOLDING TABLE 30x96                        |
| 9        | 5/1/2010              | 02-CUSTOM                 | GLOB-V-3696-25W                 | 001                  | EACH          | 4.00            | 4.00              | X               | GLOBE FOLDING TABLE 36x96                        |
| 10       | 5/1/2010              | 02-CUSTOM                 | PFS-007-CABLE                   | 001                  | FT            | 1,000.00        | 1,000.00          | ×               | EIA RS232 CABLE 7 CONDUCTOR                      |
| 11       | 5/1/2010              | 02-CUSTOM                 | PFS-007-CONN-F                  | 001                  | EACH          | 10.00           | 10.00             | X               | EIA RS232 CONECT 7 CONDUCTOR F                   |
| 12       | 5/1/2010              | 02-CUSTOM                 | PFS-007-CONN-M                  | 001                  | EACH          | 15.00           | 15.00             | ×               | EIA RS323 CONECT 7 CONDUCTOR M                   |
| 13       | 5/1/2010              | 02-CUSTOM                 | VOG-CM-CASTERS                  | 001                  | SET           | 10.00           | 10.00             | ×               | CASTERS (SET OF 4, 2 W/LOCK)                     |
| 14       | 5/1/2010              | 02-CUSTOM                 | V0G-CM-MP-B                     | 001                  | EACH          | 3.00            | 3.00              | X               | MODESTY PANEL                                    |

The program highlights the changed Allocated Quantities.

|          | Field                  | Operand                    |         | Value                          |                 |                |                  |                   | Selec           | t                                        |  |
|----------|------------------------|----------------------------|---------|--------------------------------|-----------------|----------------|------------------|-------------------|-----------------|------------------------------------------|--|
| Sales I  | Order Number           | All                        | -       |                                |                 |                |                  |                   | 🥒 Clear         |                                          |  |
| Sales    | Order Date             | All                        | -       |                                |                 |                |                  |                   |                 |                                          |  |
| Sales    | Order Ship Dat         | e All                      | -       |                                |                 |                |                  |                   | Include         |                                          |  |
| Sales    | Order Priority C       | ode All                    | -       |                                |                 |                |                  |                   | 🗙 Exclude       | All                                      |  |
| Custor   | ner Number             | All                        | -       |                                |                 |                |                  |                   | Allocate        |                                          |  |
| ltem C   | ode                    | All                        | -       |                                |                 |                |                  |                   |                 |                                          |  |
| 52       | Ship Date<br>5/31/2010 | Customer No.<br>01-RSSUPPL |         | Item No.<br>D 2000-C           | Wh:<br>001      | se U/M<br>EACH | Qty Ord.<br>1.00 | Qty Alloc.<br>.00 | Qty Allowed Inc | I Item Description<br>EXECUTIVE CREDENZA |  |
| xelude   | e Orders On Ho         | old 📝 Exclud               | e Accoi | unts On Credit Hold 🔽 🛛 Exclus | de Future Order | s 🔽            |                  |                   |                 |                                          |  |
| 52       |                        |                            |         |                                |                 |                |                  |                   |                 | · ·                                      |  |
| 53       | 5/31/2010              | 01-HILLSB                  |         | 4886-18-14-3                   | 001             | EACH           | 1.00             | .00               | X               | PAPER CADDY 18"W 14"D 3"H                |  |
| 54       | 5/31/2010              | 01-HILLSB                  |         | 8971                           | 001             | EACH           | 15.00            | 15.00             | X               | UNIVERSAL 5 1/4" SSDD FLEX DSK           |  |
| 55       | 5/31/2010              | 02-AMERCON                 |         | 6655                           | 001             | EACH           | 3.00             | 3.00              | ×               | PRINTER STAND W/ BASKET                  |  |
| 56       | 5/31/2010              | 02-AMERCON                 |         | VOG-CM-MP-B                    | 001             | EACH           | 2.00             | 2.00              | ×               | MODESTY PANEL                            |  |
| 57       | 5/31/2010              | 02-ORANGE                  |         | 6650-26-16-11                  | 001             | EACH           | 1.00             | .00               | X               | SOUND CVR 26'W 16'D 11'H DM              |  |
| 58       | 5/1/2010               | 01-ABF                     |         | 1001-HON-H252                  | 001             | EACH           | 1.00             | 1.00              | ×               | HON 2 DRAWER LETTER FLE W/O LK           |  |
| 59       | 2/12/2014              | 01-ABF                     |         | 1001-H0N-H252                  | 001             | EACH           | 1,000.00         | 982.00            | ×               | HON 2 DRAWER LETTER FLE W/O LK           |  |
|          | 8/15/2014              | 01-ABF                     |         | D1400                          | 001             | EACH           | 2.00             | .00               |                 | EXECUTIVE DESK ENSEMBLE                  |  |
| 60       | 8/15/2014              | 01-ABF                     |         | 1001-HON-H254                  | 001             | EACH           | 4.00             | 4.00              | ×               | HON 4 DRAWER LETTER FLE W/O LK           |  |
| 60<br>61 | 8/15/2014              | 01-ABF                     |         | 1001-HON-H254LK                | 001             | EACH           | 2.00             | 2.00              | ×               | HON 4 DRAWER LETTER FLE W/ LCK           |  |
|          |                        | 01-ABF                     |         | 6650-26-16-11                  | 001             | EACH           | 4.00             | 4.00              | ×               | SOUND CVR 26"W 16"D 11"H DM              |  |
| 61       | 8/15/2014              | 01-ABF                     |         | 2480-8-50                      | 001             | EACH           | 5.00             | 5.00              | X               | DESK FILE 8" CAP 50                      |  |
| 61<br>62 | 8/15/2014<br>9/2/2014  | UINADE                     |         |                                |                 |                |                  |                   |                 |                                          |  |

For exploded kits allocation is available for component lines only.

The orders on hold, future orders and accounts on credit hold can be excluded from selection and the data being loaded in the grid can be sorted by columns.

The Exclude Orders On Hold, Exclude Accounts On Credit Hold and Exclude Future Orders checkboxes are selected by default.

If the **Exclude Orders On Hold** checkbox is selected, all orders having **Status** set **On Hold** in the Sales Order Entry will be excluded from selection.

If the **Exclude Accounts On Credit Hold** checkbox is selected, all Orders which Customers have the **Credit Hold** checkbox selected in the **Customer Maintenance** will be excluded from selection.

If the **Exclude Future Orders** checkbox is selected, all orders indicated as future in the Sales Order Entry will be ignored during the selection.

After the records are loaded in the grid the user can sort the rows of the grid by any of the column just clicking on the corresponding column.

| Select Field                       | Operand    | Value            |                            |                   |      |                 |                   | <u>S</u> elect  |                              |    |
|------------------------------------|------------|------------------|----------------------------|-------------------|------|-----------------|-------------------|-----------------|------------------------------|----|
| Sales Order Number                 | All        | -                |                            |                   |      |                 | 0                 | Clear           |                              |    |
| Gales Order Date                   | All        | -                |                            |                   |      |                 |                   | Include All     |                              |    |
| Sales Order Ship Date              | All        | -                |                            |                   |      |                 |                   | Include All     |                              |    |
| Sales Order Priority Code          | All        | -                |                            |                   |      |                 | ×                 | Exclude All     |                              |    |
| Customer Number                    | All        | -                |                            |                   |      |                 |                   | Allocate All    |                              |    |
| tem Code                           | All        | -                |                            |                   |      |                 |                   | Allocato All    |                              |    |
| SO No. Ship D<br>3 0000111 5/1/201 | 3 02-JELLC | :0               | Item No.<br>GB-EQ380-10-MM | 001               |      | Qty Ord.<br>.00 | Qty Alloc.<br>.00 | Qty Allowed Inc | CENTRONICS CABLE 10 FT M/M   | -  |
| xclude Orders On Hold [            | Exclude A  | Accounts On Cred | t Hold 📝 🛛 Exclude I       | Future Orders 🛛 🔽 |      |                 |                   |                 |                              |    |
|                                    |            | :0               | GB-EQ380-10-MM             | 001               | EACH |                 |                   |                 |                              | -  |
| 4 0000111 5/1/201                  | 3 02-JELLC | :0               | GB-EQ380-5-MF              | 001               | EACH | .00             | .00               | X               | CENTRONICS CABLE 5 FT M/F    |    |
| 5 0000111 5/1/201                  | 3 02-JELLC | :0               | GB-EQ380-5-MM              | 001               | EACH | .00             | .00               | ×               | CENTRONICS CABLE 5 FT M/M    | ٦  |
| 6 0000111 5/1/201                  | 3 02-JELLC | :0               | GB-MD791                   | 001               | EACH | 4.00            | 1.00              | ×               | MODEM 9600 FAST POLL         |    |
| 7 0000112 5/1/201                  | 0 02-CUST  | ОМ               | GL0B-V-3060-25W            | 001               | EACH | 2.00            | .00               | ×               | GLOBE FOLDING TABLE 30x60    |    |
| 8 0000112 5/1/201                  | 0 02-CUST  | ОМ               | GL0B-V-3096-25W            | 001               | EACH | 5.00            | 5.00              | ×               | GLOBE FOLDING TABLE 30x96    |    |
| 9 0000112 5/1/201                  | 0 02-CUST  | ОМ               | GL0B-V-3696-25W            | 001               | EACH | 4.00            | 4.00              | ×               | GLOBE FOLDING TABLE 36x96    |    |
| 10 0000112 5/1/201                 | 0 02-CUST  | ОМ               | PFS-007-CABLE              | 001               | FT   | 1,000.00        | 1,000.00          | ×               | EIA RS232 CABLE 7 CONDUCTOR  | R  |
| 11 0000112 5/1/201                 | 0 02-CUST  | ОМ               | PFS-007-CONN-F             | 001               | EACH | 10.00           | 10.00             | ×               | EIA RS232 CONECT 7 CONDUCT   | 01 |
| 12 0000112 5/1/201                 | 0 02-CUST  | ОМ               | PFS-007-CONN-M             | 001               | EACH | 15.00           | 15.00             | ×               | EIA RS323 CONECT 7 CONDUCT   | 01 |
| 13 0000112 5/1/201                 | 0 02-CUST  | ОМ               | VOG-CM-CASTERS             | 001               | SET  | 10.00           | 10.00             | X               | CASTERS (SET OF 4, 2 W/LOCK) | Ē  |
| 14 0000112 5/1/201                 | 0 02-CUST  | ОМ               | VOG-CM-MP-B                | 001               | EACH | 3.00            | 3.00              | X               | MODESTY PANEL                |    |
| 15 0000112 5/1/201                 | 0 02-CUST  | ОМ               | VOG-CM-MSC                 | 001               | EACH | 8.00            | 8.00              | ×               | STORAGE CUBE                 |    |
| 16 0000112 5/1/201                 | 0 02-CUST  | OM               | WJ-M-2107-B                | 001               | BOX  | 12.00           | 12.00             | X               | POST BINDER 3/8×1 (100)      |    |

In our example the records are sorted by Ship Date descending.

### Automatic Allocation Priority

Automatic Allocation is based on the Sales Order **Priority**.

The **Priority** field on the **Additional** tab of the **Customer Maintenance** screen is intended for setting priority for the selected Customer. This priority is defaulted to the Sales Order when creating an Order.

| Customer N                                                                                                    | laintenance (ABC) 9/2/2014                                                                                                    |                                                                                                    |
|----------------------------------------------------------------------------------------------------|----------------------------------------------------------------------------------------------------|----------------------------------------------------------------------------------------------------|
| Customer No.                                                                                                    | 01-ABF                                                                                                    | Copy From Renumber                                                                                                    |
| Name                                                                                                    | American Business Futures                                                                                                    |                                                                                                    |
| <u>1</u> . Main                                                                                                    | 2. Additional <u>3</u> . Statistics <u>4</u> . Summary                                                                          | 5. History <u>6</u> . Invoices <u>7</u> . Transactions <u>8</u> . S/Os                                                                                                    |
| Comment<br>Open Item Cu<br>Customer Sta<br>Inactive Rea<br>Priority (1=hig<br>Data Entry<br>Price Level<br>Dflt Pymt Typ<br>Discount Rat<br>Fin Charge R<br>Item Code | Call Ed for credit approval.<br>Istomer V Internet Enabled V C<br>tus Active<br>son<br>h) 5<br>e N 4<br>e 5<br>ate 7<br>WIDGE 9 | Printing<br>Sort AMER<br>Customer Type A2<br>Statement Cycle M<br>Print Dun Message V Batch Fax<br>Dise Sage Data Cloud for Invoice Printing<br>Primary Credit Card Information<br>Card ID<br>Payment Type<br>Last Four Digits<br>Expiration Date Credit Cards |
|                                                                                                    |                                                                                                    | Accept Cancel Delete                                                                                                    |

| <u>1</u> . Header <u>2</u> . Address <u>3</u> . Lines                                    | 4. Totals 5. Credit Card User useriig                                                                                                    |
|------------------------------------------------------------------------------------------|----------------------------------------------------------------------------------------------------|
| Order Date 9/2/2014 🛅 Order 1                                                            | ype 🛛 Standard Order 🔻 Master/Repeating No. 🔍 🔍                                                                                                    |
| Customer No. 01-ABF<br>Cust PD                                                           | 🔍 🛃 American Business Futures                                                                                                    |
| Ship Date 9/2/2014 🛅                                                                     | Ship To Addr     2     Q     American Business Futures       Terms Code     01     Q     Net 30 Days       Ship Via     UPS BLUE     Q     FOB                                 |
| Status New   Reason  Kess 001   EAST WAREHOUSE                                           | Confirm To     John Quinn       E-mail     artie@sage.sample.com       Fax No.     Batch Fax                                                                                   |
| Sales Tax                                                                                | Comment<br>Salesperson 0100 Q Jim Kentlev                                                                                                    |
| Schedule WI 🔍<br>Wisconsin                                                               | Salesperson       0100       Jim Kentley         Split Comm.       No <ul> <li>Split Comm</li> <li>Release</li> <li>Allocate</li> </ul> Future Order       Priority (1=high) 5 |
| Print Order 🛛 🗐<br>Print Pick Sheets 📝<br>Quick Print Without Displaying Printing Window |                                                                                                    |

One (1) is the highest priority number; nine (9) is the lowest. The default is five (5).

If the quantity available of the item is not sufficient to fulfill several Sales Orders, the item will be allocated to the higher priority order first. If orders have the same priority, the older date order is allocated first. If the dates are the same, the order with the smaller order number is allocated first.

### Shipping Allocated Quantity

#### **Invoice Data Entry**

When creating an Invoice, the following message appears:

| sege Sage | : 100 ERP                                          |
|-----------|----------------------------------------------------|
| 2         | Ship all Inventory Allocated to this Sales Order ? |
|           | Yes No                                             |

Click Yes to ship allocated quantities.

|                   | voice Data Entry (ABC) 9 |           | 1       |                |           |             |                 | Def    | aults Cu | stomer) Cr                              | edit |
|-------------------|--------------------------|-----------|---------|----------------|-----------|-------------|-----------------|--------|----------|-----------------------------------------|------|
|                   | ader <u>2</u> . Address  |           |         | 5. Credit Card |           |             |                 |        |          |                                         | Ę    |
|                   | 8 H H • 🗌 •              | Quick Row | 3 🛃     |                |           | ÷_=         | (={= <b>₽</b> • |        |          |                                         |      |
|                   | Item Code                | Ordered   | Shipped | Unit Price     | Extension | 0           | Description     |        |          |                                         | •    |
| 1                 | 1001-HON-H252            | 2.00      | 2.00    | 84.000         | 168.00    |             | Warehouse       |        |          |                                         |      |
| 2                 | 1001-HON-H252LK          | 10.00     | 10.00   | 80.910         | 809.10    |             | Unit Of Measure |        |          |                                         |      |
| 3                 | ٩                        | .00       | .00     | .000           | .00       |             | Back Ordered    |        |          | .00                                     | Ξ    |
|                   |                          |           |         |                |           |             | Price Level     |        |          |                                         |      |
|                   |                          |           |         |                |           |             | Tax Class       |        |          |                                         |      |
|                   |                          |           |         |                |           |             | Discountable    |        |          |                                         |      |
|                   |                          |           |         |                |           |             | Disc %          |        |          | 0.000                                   |      |
|                   |                          |           |         |                |           |             | Drop Ship       |        |          |                                         |      |
|                   |                          |           |         |                |           |             | Commissionable  |        |          |                                         |      |
|                   |                          |           |         |                |           |             | Subj to Exempt  |        |          |                                         |      |
|                   |                          |           |         |                |           |             | Cost            |        |          | *************************************** |      |
|                   |                          |           |         |                |           |             | Sales Account   |        |          |                                         |      |
| •                 | -                        |           |         |                |           | 4           | Cost Account    |        |          |                                         | -    |
|                   |                          |           |         |                | т         | otal Amount | 977.10          |        |          |                                         |      |
| uic <u>k</u> Prii | nt 🦪                     |           |         |                |           |             |                 | Accept | Cancel   | Delete de                               |      |

When generating Invoice(s) through the **Auto Generate Invoice Selection** program the quantity allocated (except of the Lot/Serial Items) in the Sales Order(s) will be automatically set as Shipped in the generated Invoice(s).

If the **Allocate Inventory** is in process the following message will appear while trying to generate Invoice(s) by the **Auto Generate Invoice Selection** program.

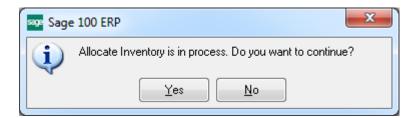

The user can select **Yes** to continue the process or **No** to terminate it.

During generation the user is prompted about the Order (s) being used by the Allocate Inventory process:

| so: Sage | = 100 ERP                                                  |
|----------|------------------------------------------------------------|
| (i)      | Order number 0000178 is in use by Allocate Inventory task. |
|          | <u>Retry</u> <u>Skip</u> Skip All                          |

### Shipping Data Entry

The **Ship Allocated** button added on the **Lines** tab of the **Shipping Data Entry** allows for shipping the quantities allocated in the Sales Order.

| ipper ID 1       | Shi          | pping No. ( | 3/2/2014 📰<br>0100072<br>01-ABF | Order No.<br>Ship Status | 0000184<br>New<br>Ameri | 🔍 📎<br>can Busine | SO Create<br>ss Futures | d By 789 |
|------------------|--------------|-------------|---------------------------------|--------------------------|-------------------------|-------------------|-------------------------|----------|
| tem Cod <u>e</u> |              |             | <b>Q</b> in 1                   | uick Row                 | 1 🔁 🛛                   | P [] 层            | 9 🔜 Pkg 00              | 01 🗟 🗞 👼 |
|                  | tem Code     | Ordered     | Shipped                         | Back Ordere              | d                       | C                 | omment                  |          |
| 1 2480-8         | -50          | 5.          | .00                             | .0                       | 0                       |                   |                         |          |
|                  |              |             |                                 |                          |                         |                   |                         |          |
|                  |              |             |                                 |                          |                         |                   |                         |          |
| Description      | DESK FILE 8" | CAP 50      | ×                               |                          |                         |                   |                         |          |
| Warehouse        | 001          | CAP 50      | A III                           |                          |                         |                   |                         |          |
| · · ·            | -            | CAP 50      |                                 |                          |                         |                   |                         |          |

Upon clicking the **Ship Allocated** button Shipped quantity is set equal to the quantity allocated in the Sales Order.

| <u>1</u> . Lines | Ship     | o Date 1/17<br>oping No. 0100<br>tomer No. 01-A |                  |              | 0000174 🔍 🇞<br>Lines Completed SO Created By 789<br>American Business Futures |
|------------------|----------|-------------------------------------------------|------------------|--------------|-------------------------------------------------------------------------------|
| tem Cod <u>e</u> |          |                                                 | <b>- 4</b> 10 Qu | uick Row     | 1 😰 📮 🗌 😓 🛼 Pkg 0001 🗟 🐯 🛼                                                    |
| I                | tem Code | Ordered                                         | Shipped          | Back Ordered | d Comment                                                                     |
| 1 1001-H         | ION-H252 | 5.00                                            | 5.00             | .00          | 0                                                                             |
|                  |          |                                                 |                  |              |                                                                               |
| Description      |          |                                                 | WOLK             |              |                                                                               |
| Description      |          | ER LETTER FLE                                   |                  |              |                                                                               |
| Warehouse        | 001      | ER LETTER FLE                                   | W/0 LK           |              |                                                                               |
| · · · · · ·      |          | ER LETTER FLE                                   |                  |              |                                                                               |

## Auto Allocation During Journals Updates

The Daily Receipt Registers/Update, Production Entry Register and I/M Transaction Journal (for Adjustment and Receipt Transaction types) update programs have been modified to automatically allocate inventory to orders for updated inventory items. Respective option has been added to the Inventory Management Options, Purchase Order Options and Bill of Materials Options screens to make the auto allocation optional.

Sales Orders being in use while running the updates will be skipped from inventory auto allocation.

If the quantity available of the item is not sufficient to fulfill several Sales Orders, the Inventory is allocated to the higher priority order first. If orders have the same priority, the older date order is allocated first. If the dates are the same, the order with the smaller order number is allocated first.

The Inventory is automatically allocated only to the orders not set as Future.

**Note:** The auto allocation will not affect the orders being in use by the Sales Order Entry, Allocate Inventory programs and the ones being invoiced.

#### Inventory Management Options

The Allocate Inventory to Sales Orders During Update checkbox added on the Main tab of the Inventory Management Options screen enables inventory auto allocation to Sales Orders during Transaction Journal update.

| Page Inventory Management Options (A                                          | BC) 2/13/2015                  |                                                                                                   | , <b></b>                  |
|-------------------------------------------------------------------------------|--------------------------------|---------------------------------------------------------------------------------------------------|----------------------------|
| <u>1</u> . Main <u>2</u> . Additional <u>3</u>                                | Entry <u>4</u> . Printing      | 1                                                                                                 |                            |
| Require Multiple Warehouses<br>Reorder by Warehouse<br>Default Warehouse Code |                                | Inventory Period<br>Base Inventory Periods On Calendar<br>Current Calendar Year<br>Current Period | Months ▼<br>2015 ↓<br>02 ▼ |
| Segment Substitution<br>G/L Segment for Whse Postings Lo                      | cation 🔹                       | Enable Warranty Tracking                                                                          |                            |
|                                                                               |                                | Integrate with                                                                                    |                            |
| Track Warehouse Transfers as Issues                                           |                                | General Ledger                                                                                    |                            |
| Calculate Commission by Inventory Item                                        |                                | Job Cost                                                                                          |                            |
| Include in Quantity Available                                                 | No POs and WOs 🔻               |                                                                                                   |                            |
|                                                                               |                                | Allocate Inventory to Sales Orders During Update                                                  | e 🔽                        |
|                                                                               |                                | Enable Allocation by Total of Warehouses                                                          |                            |
| [                                                                             | Select this option to allow in | ventory allocation based on the total quantity of war                                             | ehouses.                   |
| L                                                                             |                                |                                                                                                   |                            |
|                                                                               |                                | Accept Cance                                                                                      |                            |

The **Enable Allocation by Total of Warehouse** checkbox added on the Main tab of the Inventory Management Options screen to allow inventory allocation based on the total quantity of warehouse.

For **I/M Adjustment Transaction** only the adjustments entered with positive quantity, to increase the quantity on hand, are taken into account.

### Purchase Order Options

The Allocate Inventory to Sales Orders During Receipt Update checkbox added on the Main tab of the Purchase Order Options screen enables inventory auto allocation to Sales Orders.

| Purchase Order Options (ABC) 9/2/2014                      |                                                                   |
|------------------------------------------------------------|-------------------------------------------------------------------|
| 1. Main 2. Additional <u>3</u> . Generate <u>4</u> . Entry | 5. Line Entry 6. Printing Z. History                              |
| Purchase Orders                                            | Current Calendar Year 2014<br>Current Period 01<br>Integrate with |
| Post Accounts Payable Invoices                             | Inventory Management                                              |
|                                                            |                                                                   |
|                                                            | Allocate Inventory to Sales Orders During Receipt Update          |
|                                                            |                                                                   |
|                                                            |                                                                   |
|                                                            | Accept Cancel                                                     |

### Bill of Materials Options

The Allocate Inventory to SO Orders During Prod. Update checkbox added on the Main tab of the Bill of Materials Options screen enables taking care of Bill items auto allocation to Sales Orders.

| Bill of Materials Options (ABC) 9/2/2014                                                                                                    |                                                                                                    |
|----------------------------------------------------------------------------------------------------|----------------------------------------------------------------------------------------------------|
| <u>1</u> . Main <u>2</u> . Entry <u>3</u> . Printing                                                                                             |                                                                                                    |
| Require Bill Revisions<br>Use Option Bills<br>Enable Engineering Change Control<br>Post to General Ledger<br>Production Entry Register in Detail | Bill of Materials Maintenance         Allow Kit Bills         Allow Phantom Bills         Allow Duplicate Components         Allow Entry of Negative Quantities         Allow Scrap and Yield Percentage Factors         Maximum Number of Levels |
| History<br>Retain Production History<br>Segment Substitution                                                                                     | Integrate with<br>General Ledger                                                                                                    |
| Post Miscellaneous Charges by Warehouse<br>G/L Segment Selected for Inventory Location                                                           | Allocate Inventory to SO Orders During Prod. Update                                                                                                    |
|                                                                                                    |                                                                                                    |

### Warehouse Code Maintenance

The **Include In Allocation** checkbox added on the **Warehouse Code Maintenance** allows the user to select the warehouse(s) to be included in the calculation of total quantity allowed for allocation.

| 😔 Warehouse Code                         | Maintenance (ABC) 9/2/2014           |        |
|------------------------------------------|--------------------------------------|--------|
| Warehouse Code<br>Description            | 001 V III III IIII<br>EAST WAREHOUSE |        |
| Name<br>Address                          |                                      |        |
| ZIP Code<br>City<br>Country<br>Telephone | State                                |        |
| Fax<br>E-mail Address<br>Contact         |                                      |        |
| Post to Location                         | 01 🔍 East Sales Offic                | e      |
| Include In Allocatio                     | n 🔽<br><u>A</u> ccept <u>C</u> ancel | Delete |

# **Printings**

### Sales Order Printing

Open the Sales Order Printing program to Print/Preview Orders.

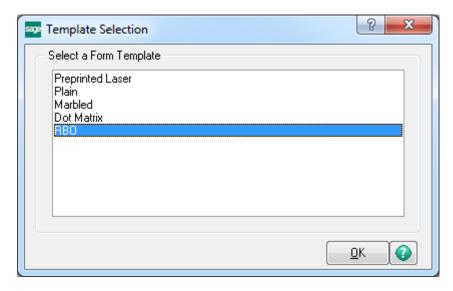

Select RBO form template from the Template selection to have the Quantity allocated displayed on the report.

| Form Code STAN<br>Description RBO | DARD      | Q                   |                    | Select     | <u>C</u> lear                    | <u>D</u> esigner. |
|-----------------------------------|-----------|---------------------|--------------------|------------|----------------------------------|-------------------|
| Number of Copies                  | 1 ‡       | Collated 🗸          | Multi-Part Fo      | rm Enabled |                                  | ulti Part         |
| Sort Orders By                    | Order Num | ber 🔹               |                    |            |                                  |                   |
| Order Type to Print               | A         | I                   | •                  |            | Print Commen<br>Print Bill Optic |                   |
| Line 1 Message                    |           |                     |                    |            |                                  |                   |
| 11 AM                             |           |                     |                    |            |                                  |                   |
| Line 2 Message                    |           |                     |                    |            |                                  |                   |
| Line 2 Message<br>Selections      |           |                     |                    |            |                                  |                   |
|                                   |           | Operand             | Value              |            |                                  |                   |
| Selections                        |           | Operand<br>Equal to | Value<br>• 0000176 |            |                                  | <b>e</b> ,        |
| Selections<br>Select Field        |           |                     |                    |            |                                  | Q                 |

For Standard and Back Orders the **Sales Order Printing** screen includes the **Quantity Allocated**.

| Sales Order Printing                                                                                                    |                                       |                                                                                          |                                               |
|----------------------------------------------------------------------------------------------------|---------------------------------------|------------------------------------------------------------------------------------------|-----------------------------------------------|
| 🚢 📇 🖺 🕐 📴 н 🔹 🕨 1                                                                                                    | /1 🥐                                  | ) 🔍 <del>-</del>                                                                         | X                                             |
| Main Report                                                                                                    |                                       |                                                                                          |                                               |
| American Business Futures<br>2131 N. 14th Street<br>Suite 100<br>Accounting Department<br>Milwaukee, WI 53205-1204<br>John Quim<br>UPS BLUE<br>1001-HON-H252<br>EACH<br>HON 2 DRAWER LETTER FLE WIO LK<br>1001-HON-H252K<br>EACH<br>HON 2 DRAWER LETTER FLE WI LCK |                                       | American Business Futures<br>Racine Warehouse<br>5411 Kendrick Place<br>Racine, WI 53120 | 1<br>0000176<br>1/16/2014 ⋿<br>0100<br>01-ABF |
| JohnQuinn                                                                                                    |                                       | Net 30 Days                                                                              |                                               |
| 1001-HON-H252 EACH<br>HON 2 DRAWER LETTER FLE WIO LK<br>1001-HON-H252LK EACH<br>HON 2 DRAWER LETTER FLE W/ LCK                                                                                                    | 2.00<br>Whse: 00<br>10.00<br>Whse: 00 | 10.00 0.00                                                                               | 84.000 168.00<br>80.910 809.10                |
| Current Page No.: 1                                                                                                    | Total Page No.: 1                     | Zoon                                                                                     | n Factor: 100%                                |

### Picking Sheet Printing

Select the **Picking Sheet Printing** under the Sales Order Main menu. Select RBO form template from the Template selection to have the Quantity allocated displayed on the report.

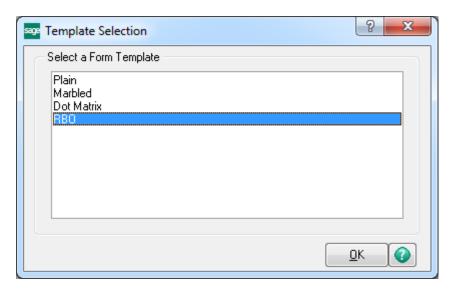

Check the **Suppress not Allocated Lines** box to exclude the lines with no quantity allocated from printing in the Picking Sheet.

| orm Code STAND.       | ARD           | 9         |                 | Select            | <u>C</u> lear <u>D</u> es | igner |
|-----------------------|---------------|-----------|-----------------|-------------------|---------------------------|-------|
| escription RBO        |               |           |                 |                   |                           |       |
| Number of Copies      | 1 🔶 Collated  | 1         | Multi-Part Form | Enabled 🔲         | Multi Part                | ]     |
| Order Type to Print   | All           | •         | Include Unau    | ithorized/Expired | d Credit Card Orders      |       |
| Print Orders on Hold  |               |           | Include Back    | Order Quantity i  | in Quantity Ordered       |       |
| Print Comments        | Partial 💌     |           |                 | Include           | Back Ordered Line:        | :     |
| Print Bill Options    |               |           |                 |                   |                           |       |
| Additional Item Types | to Print      |           |                 |                   |                           |       |
| Charge Items 📃        | Miscellaneous | s Items 📃 | Special Items   |                   | s not Allocated Line      | s) 🔽  |
| Line 1 Message        |               |           |                 |                   |                           |       |
| Line 2 Message        |               |           |                 |                   |                           |       |
| Selections            |               |           |                 |                   |                           |       |
| Select Field          | Operar        | nd Va     | lue             |                   |                           |       |
| Order Number          | All           | -         |                 |                   |                           |       |
| Warehouse Code        | All           | •         |                 |                   |                           |       |
| 1                     |               |           |                 |                   |                           |       |

This setting is defaulted to the **Suppress S/O lines with zero Quantity Allocated during Picking Sheet printing** box setting in the **Sales Order Options**.

The Picking Sheet Printing prints the Quantity Allocated instead of Quantity Ordered.

| Picking Sheet Printing                                                                                       |             |                                                                                  |                 |                                |         |   |
|----------------------------------------------------------------------------------------------------|-------------|----------------------------------------------------------------------------------|-----------------|--------------------------------|---------|---|
| \$ 📇 🖹   🕐 🏪   H 🖪 🕨   2                                                                                     | 2 /2+ 🏦 🔍 🗸 |                                                                                  |                 |                                |         |   |
| lain Report                                                                                                  |             |                                                                                  |                 |                                |         |   |
|                                                                                                    | Picking She | et                                                                               |                 | F                              | Page: 1 |   |
| Warehouse: 001 EASTWAREHOU:                                                                                  | SE          |                                                                                  |                 |                                |         |   |
| OrderNumber: 0000112<br>CustomerNumber: 02-CUSTOM                                                            |             |                                                                                  |                 | rDate: 5/3/2010<br>erson: 0300 |         |   |
| Sold To:<br>Custom Craft Products<br>1007 West 1st Street<br>Santa Ana, CA 92554<br>Confirm To: Rex Anderson |             | Ship To:<br>Custom Craft Products<br>1007 West 1st Street<br>Santa Ana, CA 92554 |                 |                                |         |   |
| CustomerP.O. Ship VIA<br>VERBAL UPS BLUE                                                                     | F. O. B.    | <b>Terms</b><br>2% Ten I                                                         | Days, Net 30 Da | ays                            |         | I |
| Location Item Code                                                                                           | Unit        | Allocated                                                                        | Shipped         | Backordered                    | Code    |   |
| A-100-20 PFS-007-CABLE                                                                                       | FT          | 1,000.00                                                                         |                 |                                | С       |   |
| EIARS232 CABLE 7 CONDUCTOR<br>A-300-30 PFS-007-CONN-F<br>EIARS232 CONECT 7 CONDUCTOR F                       | EACH        | 10.00                                                                            |                 |                                | С       |   |
| A-300-40 PFS-007-CONN-M<br>EIARS323 CONECT 7 CONDUCTORM                                                      | EACH        | 15.00                                                                            |                 |                                | С       | L |
| E-100-40 GLOB-V-3096-25W                                                                                     | EACH        | 5.00                                                                             |                 |                                | С       |   |
| GLOBEFOLDING TABLE 30x96<br>E-100-50 GLOB-V-3696-25W<br>GLOBEFOLDING TABLE 36x96                             | EACH        | 4.00                                                                             |                 |                                | С       |   |
| E-400-10 VOG-CM-MSC<br>STORAGECUBE                                                                           | EACH        | 8.00                                                                             |                 |                                | C       |   |
|                                                                                                    |             |                                                                                  |                 |                                |         |   |
| E-400-20 VOG-CM-MP-B                                                                                         | EACH        | 3.00                                                                             |                 |                                | С       |   |

Note: The Suppress Not Allocated Lines option is applied only to regular Items. This option is skipped for parent Item of exploded Kit.

A special field has been added to the **Picking Sheet Printing** screen to indicate how many times the line has been printed in the Picking Sheet. Picking Sheets from the same Sales Order, printed with some time interval, may have different Allocated Quantities. The first time, the line is printed with **Code "A"**. The next time, the line is set to B, then C, and so on. Lines in the same Pick Sheet can have different Codes, if one of them was added to the Order later than another (after printing the Pick Sheet several times). Line Codes are reset during Daily Sales Reports/Updates.

### Open Sales Order Report

Modifications have been done in **Open Sales Order Report** to add **Priority Code Sort Option** and **Select** drop down box.

The **Priority Code** field has been added to the **Selections** to allow tab, which allows specifying priority codes in the range of 1..9.

The **Select** drop down box is enabled only if the **Allow Future Order** option is selected on the **Main** tab of the **Sales Order Options**. Here you can select to print the report for **All Orders**, only for **Future Orders**, or for **All Orders except Future Orders**.

| Open Sales Order I                         | Report (AB        | C) 9/2/2014                       |             |                          |                  | l                  |                 |
|--------------------------------------------|-------------------|-----------------------------------|-------------|--------------------------|------------------|--------------------|-----------------|
| Report Setting S                           | TANDARD           |                                   | ۹,          |                          |                  |                    | S <u>a</u> ve 💌 |
| Description 0                              | )pen Sales (      | Order Report                      |             |                          |                  |                    |                 |
| Setting Options                            |                   |                                   |             |                          |                  |                    |                 |
| Type F                                     | Public            | Pri                               | nt Report 9 | Settings                 |                  | Number of Co       | opies 🛛 1 🍨     |
| Default Report 🛛 😨                         | /                 | Th                                | ree Hole P  | unch                     |                  | Collated           | $\checkmark$    |
| Sort Report By Pri                         | iority Code       | •                                 |             | Select                   | All Orders       | •                  |                 |
| Sales Order Types to                       |                   |                                   |             |                          | All Orders       | )rders             |                 |
| All Types                                  |                   |                                   | <b>v</b>    |                          | d€All Orders Ex  | cept Future        | Orders 📃        |
| Standard Orders 🛛 😨                        | И Р               | rice Quotes                       |             | Repeating                | Orders           | RMA Oro            | lers 🔳          |
| Extension Calculation                      | Quan              | tity On Order                     | -           |                          |                  |                    |                 |
| Sales Order Statuses<br>All Statuses 🛛 📝   | s to Print<br>New | V                                 | Open        | V                        | Hold 🛛           | 1                  |                 |
| Print Summary Repor<br>Include Component L |                   | Print Tax Detai<br>Print Comment: |             | Inly Print Un            | authorized or E  | xpired Credit Card | Orders 🔲        |
| Selections                                 |                   |                                   |             |                          |                  |                    |                 |
| Select Field                               |                   | Operand                           | Val         | ue                       |                  |                    | <b>A</b>        |
| Sales Order Number                         |                   | All                               | •           |                          |                  |                    | =               |
| Customer Number                            |                   | All                               | -           |                          |                  |                    |                 |
| Shipping Date                              |                   | All                               | •           |                          |                  |                    | -               |
| Microsoft XPS Docume                       | ent Writer        | ▼ Ke                              | ·           | w Open Afte<br>Preview [ | er <u>P</u> rint | Pre <u>v</u> iew   | Setup           |

Here is the result of printout:

|           | 1                    | H I F I                          | 1                        | /1+ 🔐                                | 8 🔍   | •            |                  |                  |                       |                |                  |  |
|-----------|----------------------|----------------------------------|--------------------------|--------------------------------------|-------|--------------|------------------|------------------|-----------------------|----------------|------------------|--|
| rt        |                      |                                  |                          |                                      |       |              |                  |                  |                       |                |                  |  |
|           |                      |                                  |                          |                                      |       |              |                  |                  |                       |                |                  |  |
| Open Sale | 0                    |                                  |                          |                                      |       |              |                  |                  |                       |                |                  |  |
|           |                      | der Number                       |                          |                                      |       |              |                  |                  |                       |                |                  |  |
|           |                      | ack Orders, Stan                 | dard Orders              |                                      |       |              |                  |                  |                       |                |                  |  |
|           |                      |                                  |                          |                                      |       |              |                  | ABCD             | )istributio           | n and Servic   | e Corp. (ABC)    |  |
| Order     | Type / eBM           | Customer / Name                  |                          |                                      | P     | Unit         |                  | Quantity         | Quantity              | Quantity       |                  |  |
| Number    | Prm Date             | Item Code                        | Item Descri              | ption                                | Whe L |              | Price            | On Order         | Shipped               | Back Order     | Extension        |  |
| 0000111   | Back                 |                                  | lico Packing             |                                      |       | r Date : 5/1 |                  | Status: Open     |                       | Ship Date:     | 5/1/2013         |  |
| Pr.Code:  |                      |                                  | VERBAL                   | Salesperson : 0300                   |       | Last Invoice |                  | Last In<br>15.00 | ivolce Date:<br>15.00 |                |                  |  |
|           | 5/1/2013<br>5/1/2013 | GB-EL04MS-25<br>GB-EQ380-10-MF   |                          | IOD CABLE 25 FT<br>CABLE 10 FT M/F   |       | EACH<br>EACH | 4.610<br>33.470  | 15.00            | 15.00                 | 0.00           | 0.00             |  |
|           | 5/1/2013             | GB-EQ380-10-MM                   |                          | CABLE 10 FT M/M                      | 001 3 |              | 32.090           | 10.00            | 10.00                 | 0.00           | 0.00             |  |
|           | 5/1/2013             | GB-EQ380-5-MF                    |                          | CABLE 5 FT M/F                       |       | EACH         | 28.130           | 10.00            | 10.00                 | 0.00           | 0.00             |  |
|           | 5/1/2013             | GB-EQ380-5-MM                    | CENTRONICS               | CABLE 5 FT M/M                       | 001 3 | EACH         | 28.130           | 10.00            | 10.00                 | 0.00           | 0.00             |  |
|           | 5/1/2013             | GB-MD791                         | MODEM 9800 P             | AST POLL                             | 001 3 | EACH         | 1,895.250        | 5.00             | 1.00                  | 4.00           | 7,581.00         |  |
|           |                      |                                  | Freight                  |                                      |       |              |                  |                  |                       |                | 3.00             |  |
|           |                      |                                  | Sales Tax                |                                      |       |              |                  |                  |                       |                | 467.18           |  |
|           |                      |                                  | Less Trade               | Discount                             |       |              |                  |                  |                       |                | 1,137.15 -       |  |
|           |                      |                                  |                          |                                      |       |              |                  |                  | Order                 | 0000111 Total: | 6,914.03         |  |
| 0000112   | Std                  |                                  | ustom Craft Product      | s                                    |       | r Date : 5/3 |                  | Status: Open     |                       | Ship Date:     | 5/1/2010         |  |
| Pr.Code:  |                      |                                  | VERBAL                   | Salesperson : 10300                  | 1     | Last Involce |                  |                  | ivolce Date:          | -              |                  |  |
|           | 5/1/2010             | GLOB-V-3060-25W                  |                          | IG TABLE 30x60                       |       | EACH         | 89.600           | 2.00             | 0.00                  | 0.00           | 179.20           |  |
|           | 5/1/2010             | GLOB-V-3096-25W                  |                          | IG TABLE 30x96                       | 001 1 |              | 110.730          | 5.00             | 0.00                  | 0.00           | 553.63           |  |
|           | 5/1/2010<br>5/1/2010 | GLOB-V-3696-25W<br>PFS-007-CABLE |                          | IG TABLE 36x96<br>LE 7 CONDUCTOR     | 001 1 | EACH<br>FT   | 131.000<br>0.180 | 4.00             | 0.00                  | 0.00           | 524.00<br>180.00 |  |
|           | 5/1/2010             | PFS-007-CABLE<br>PFS-007-CONN-F  |                          | LE / CONDUCTOR<br>IECT 7 CONDUCTOR F |       | EACH         | 13.000           | 1,000.00         | 0.00                  | 0.00           | 130.00           |  |
|           | 5/1/2010             | PFS-007-CONN-P                   |                          | IECT 7 CONDUCTOR F                   | 001 1 |              | 13.000           | 15.00            | 0.00                  | 0.00           | 130.00           |  |
|           | 5/1/2010             | VOG-CM-CASTERS                   |                          | OF 4, 2 W/LOCK)                      | 001 1 |              | 20.460           | 10.00            | 0.00                  | 0.00           | 204.60           |  |
|           | 5/1/2010             | VOG-CM-MP-B                      | MODESTY PA               |                                      |       | EACH         | 42.000           | 3.00             | 0.00                  | 0.00           | 126.00           |  |
|           | 5/1/2010             | VOG-CM-MSC                       | STORAGE CUI              |                                      |       | EACH         | 266.750          | 8.00             | 0.00                  | 0.00           | 2,134.00         |  |
|           | 5/1/2010             | WJ-M-2107-B                      | POST BINDER              | 3/8 X 1 (100)                        | 001 1 | BOX          | 30,960           | 12.00            | 0.00                  | 0.00           | 371.52           |  |
|           | 5/1/2010             | WJ-M-2109-A                      | POST BINDER              | 3/16 X 1/2 (100)                     | 001 1 | BOX          | 28.400           | 5.00             | 0.00                  | 0.00           | 142.00           |  |
|           |                      |                                  | Freight                  |                                      |       |              |                  |                  |                       |                | 11.50            |  |
|           |                      |                                  | Sales Tax                |                                      |       |              |                  |                  |                       |                | 226.06           |  |
|           |                      |                                  | Less Trade               | Discount                             |       |              |                  |                  |                       |                | 418.63 -         |  |
|           |                      |                                  |                          |                                      |       |              |                  |                  | Order                 | 0000112 Total: | 4,558.88         |  |
| 0000115   | Std                  |                                  | merican Business F       | tures                                | Orde  | r Date : 5/1 | 8/2010           | Status: New      |                       | Ship Date:     | 5/31/2010        |  |
| Pr.Code:  |                      |                                  | VERBAL                   | Salesperson : 0100**                 |       | Last Involce |                  |                  | ivolce Date:          |                |                  |  |
|           | 5/31/2010            | D1400                            |                          | SK ENSEMBLE                          |       | EACH         | 1,700.000        | 4.00             | 0.00                  | 0.00           | 6,800.00         |  |
|           | 5/31/2010            | D1700                            | SECRETARY D<br>Sales Tax | ESK ENSEMBLE                         | 001 1 | EACH         | 900.000          | 2.00             | 0.00                  | 0.00           | 1,800.00         |  |
|           |                      |                                  |                          |                                      |       |              |                  |                  |                       |                | 116.10           |  |

You can see that **Priority Code** (Pr. Code) field added on the printout.

# **Item Quantity Inquiry**

The **Allocated** column added to the **Item Quantity Inquiry** grid allows for viewing information about quantity allocated by warehouse. The **Allocated** column in the **Totals** grid displays the total quantity allocated for all warehouse locations.

|            | le 2568-3-25               |              |                 | DESK FILE 31/    | '2'' CAP 25         |                       | Standard U/M | EACH        |
|------------|----------------------------|--------------|-----------------|------------------|---------------------|-----------------------|--------------|-------------|
| Whse       | Descrip On H               | On PO        | On SO           | On Bk Ord        | Committed           | Available             | Alloc        | ated        |
| 000        | CENTR 925.00               | .00          | .00             | .00              | .00                 | 925.00                |              | .00         |
| 001<br>002 | EAST 225.00<br>WEST 435.00 | .00<br>.00   | 100.00<br>.00   | .00<br>.00       | 100.00<br>.00       | 160.00<br>435.00      | 1            | 5.00<br>.00 |
|            |                            |              |                 |                  |                     |                       |              |             |
|            |                            |              |                 |                  |                     |                       |              |             |
|            | On Hand                    | On PO        | On SO           | On Bk Ord        | Committed           | Available             | In Shipping  | On Han      |
| Totals     | On Hand 1,585.00           | On PO<br>.00 | On SO<br>100.00 | On Bk Ord<br>.00 | Committed<br>100.00 | Available<br>1,520.00 | In Shipping  | On Han      |

This window is accessible by one of the following methods:

- In any data entry window that allows inquiry on a line item, select a line item, and then click the Item Quantity Inquiry button.
- In any data entry window, at the Item Code field, right-click and select Item Quantity Inquiry.

# Item Maintenance/Inquiry

The **Allocated** column added to the Quantity grid on the Main and Quantity tabs allows for viewing allocated quantity for the selected item by warehouse.

|                                              | -HON-H252                 |                          |                                   | S 🛯 🕘       | d di 🧰                 | Copy <u>F</u> rom    | Renum <u>b</u> er                     |
|----------------------------------------------|---------------------------|--------------------------|-----------------------------------|-------------|------------------------|----------------------|---------------------------------------|
| escription HON                               | <b>`</b>                  |                          | olk 📮                             |             |                        |                      |                                       |
| <u>1</u> . Main                              | <u>2</u> . Additional     | l <u>3</u> . Quar        | ntity <u>4</u> .                  | History     | <u>5</u> . Transaction | is <u>6</u> . Orders | <u>7</u> . Cost Detail                |
| <u>Product Line</u><br>Product Type          | WF&A 🔍 V<br>Finished Good |                          |                                   | ESS         | _                      | ACH 🔍                |                                       |
| ••                                           | <u></u>                   |                          | -                                 |             | Purchases E            |                      |                                       |
| Valuation                                    | FIFO                      | - Volu                   |                                   |             | Sales E                | ACH 🔍 No. of E       | ACH 1                                 |
| Procurement                                  | Buy                       | <ul> <li>Inve</li> </ul> | ntory Cycle                       | В           |                        |                      |                                       |
| <u>Default Whse</u><br>Sales<br>Retail Price |                           | ENTRAL WARE              | HOUSE<br>Purchases<br>Standard Co | Warranty Co | ode 30 DAY             | Last Costs           | om shipment<br>34.250                 |
| Standard Price                               |                           | 84.000 🗐                 | Average Co                        | ist         | 34.250                 | Allocated            | .000 🗐                                |
| Last Sold                                    | 5/                        | /1/2010 🛅                | Last Receip                       | ot          | 5/1/2010               | Total                | 34.250 🗐                              |
| Quantities                                   |                           |                          |                                   |             |                        |                      | · · · · · · · · · · · · · · · · · · · |
| J On PO                                      | On SO                     | On Bk Ord                | Committed                         | Available   | In Shipping            | On Hand Less Ship    | Allocated 🗞                           |
| 1.00                                         | .00                       | .00                      | .00                               | 2,675.00    | .00                    | 2,675.00             | .00                                   |
| .00                                          | 1,020.00<br>.00           | .00.<br>00.              | 1,020.00<br>.00                   | 1.00        | 7.00                   | 985.00<br>1.00       | .00                                   |
| .00                                          | 12.00                     | 10.00                    | 22.00                             | 1,497.00    | .00                    | 1,519.00             | .00                                   |
| 4                                            |                           |                          |                                   |             |                        |                      | 4                                     |

The **Allocated** field in the Totals grid shows the total quantity allocated for all warehouses.

|               | HON 2 DRAWE        | R LETTER FLE        | W/OLK 🤇 🖗   | र्ड्ड् <b>।</b> 4   4<br>₽ | . –                   | Copy En               |                     |           | ə  |
|---------------|--------------------|---------------------|-------------|----------------------------|-----------------------|-----------------------|---------------------|-----------|----|
| <u>1</u> . Ma | in <u>2</u> . Addi | tional <u>3</u> . ( | Juantity    | <u>4</u> . History         | <u>5</u> . Transactio | ons <u>6</u> . Orde   | ers <u>7</u> . Cost | Detail    |    |
| Standard      | d Unit of Measure  | EACH                |             |                            |                       |                       |                     |           |    |
| Whse          | Description        | On Hand             | On PO       | On SO C                    | In Bk Ord Co          | ommitted Av           | vailable In Ship    | ping On ⊢ | 25 |
| 000           | CENTRAL            | 2,675.00            | 1.00        | .00                        | .00                   |                       | 675.00              | .00       |    |
| 001           | EAST WA<br>WEST WA | 992.00<br>1,519.00  | .00.<br>.00 | 1,020.00<br>12.00          | .00 1<br>10.00        | 1,020.00<br>22.00 1,4 | 28.00· 7<br>497.00  | .00       | 5  |
| 098           | SCRAP W            | 1.00                | .00         | .00                        | .00                   | .00                   | 1.00                | .00       |    |
| •             |                    |                     |             |                            |                       |                       |                     | 4         |    |
|               | On Hand            | On PO               | On SO       | On Bk Ord                  | Committee             | d Available           | In Shipping         | On Hand I |    |
| Totals        | 5,187.00           | 1.00                | 1,032.00    | 10.00                      | 1,042.00              | 4,145.00              | 7.00                |           |    |
|               |                    |                     |             |                            |                       |                       |                     | +         |    |

The **Allocated Qty** column added to the **Sales Order** grid on the **Orders** tab allows for viewing the quantity allocated on sales orders by the Order numbers and the total Allocated on all Sales Orders.

| em Code<br>escription | 1001-HON-H252<br>HON 2 DRAWER LI                                             | ETTER FLE WA                                    | /0 LK                    | ] - (*) <b>(4</b>   <b>4</b><br>  <b>1</b> | Þ ÞI 🧮                   | Сору                     | Erom Renu                  | um <u>b</u> er Mor                              | e   |
|-----------------------|------------------------------------------------------------------------------|-------------------------------------------------|--------------------------|--------------------------------------------|--------------------------|--------------------------|----------------------------|-------------------------------------------------|-----|
| <u>1</u> . Mai        | n <u>2</u> . Additiona                                                       | al ] <u>3</u> . Qua                             | ntity ]                  | <u>4</u> . History                         | <u>5</u> . Transad       | ctions <u>6</u> . 01     | rders <u>7</u> . (         | Cost Detail                                     |     |
| O Purcl               | hase Order                                                                   | Sales Ord                                       | ler                      |                                            |                          |                          |                            |                                                 |     |
| mer No.               | Customer Name                                                                | Order Date                                      | Whse                     | Ordered                                    | Shipped                  | Back Ordered             | Allocated Qty              | Promise Date                                    | H   |
| LENAP                 | Allen's Appliance                                                            | 5/15/2010                                       | 002                      | 12.00                                      | .00                      | .00                      | .00                        | 5/15/2010                                       | 1   |
| 'OZ<br>IF             | American Concret<br>A To Z Carpet Su<br>American Busines                     | 5/23/2010<br>5/15/2010<br>5/1/2010              | 002<br>001<br>001        | 35.00<br>2.00<br>1.00                      | 25.00<br>.00<br>.00      | 10.00<br>.00<br>.00      | 00.<br>00.<br>00.          | 5/23/2010<br>5/31/2010<br>5/1/2010              |     |
| 1F<br>1F<br>1F<br>1F  | American Busines<br>American Busines<br>American Busines<br>American Busines | 1/16/2014<br>1/16/2014<br>2/12/2014<br>9/2/2014 | 001<br>001<br>001<br>001 | 5.00<br>2.00<br>1,000.00<br>10.00          | 00.<br>00.<br>00.<br>00. | .00<br>.00<br>.00<br>.00 | 5.00<br>2.00<br>.00<br>.00 | 1/16/2014<br>1/17/2014<br>2/12/2014<br>9/2/2014 |     |
|                       |                                                                              |                                                 |                          |                                            |                          |                          |                            |                                                 |     |
| •                     |                                                                              |                                                 |                          |                                            |                          |                          |                            | •                                               |     |
| Ordered               | 1,067.00                                                                     | ) Shipped                                       |                          | 25.00 Back                                 | Ordered                  | 10.0                     | 0 Allocated                | 7                                               | .00 |

# **Update Future Order Flag**

The **Update Future Order Flag** utility has been added to the **Sales Order Utilities Menu** to allow the user to automatically take off the Order from Future or put to Future if certain conditions are met:

- If the difference between the Order's Ship Date and Current Module Date is equal or less than number of days in the future specified in the Sales Order Options the Future flag will be turned off.
- If the difference between the Order's Ship Date and Current Module Date is greater than number of days in the future specified in the Sales Order Options and the utility is processed with the Set orders as future and release allocation checkbox selected, the Future flag will be turned on and the allocation zeroed on the Sales Orders lines.

| 999 Update Futur                                                                                                    | e Order Flag (ABC) 9/2/2014                                                                                                    |                       |  |  |  |  |
|----------------------------------------------------------------------------------------------------|----------------------------------------------------------------------------------------------------|-----------------------|--|--|--|--|
| is equiparts of the second second sec | This utility will uncheck the Future Order flag for the orders, which ship date<br>is equal or less than the number of days in the future specified in the Sales<br>Order Options, otherwise orders will be set as future and released from<br>allocation while processing utility with the "Set orders as future and release<br>allocation" option turned on. The orders being in use will be skipped. |                       |  |  |  |  |
| Set orders as f                                                                                                    | uture and release allocation                                                                                                    |                       |  |  |  |  |
| Process with<br>Auto Allocation<br>Allocate By                                                                                                    | Only for future orders being unchecked                                                                                                    |                       |  |  |  |  |
| 🕜 <u>M</u> anual                                                                                                    |                                                                                                    | Proceed <u>C</u> lose |  |  |  |  |

This utility provides also additional options for processing Auto Allocation: **Only for future orders being unchecked**- if this option is selected for auto allocation the program will process only those orders, which have been taken off from future in a result of running this utility.

**For All Orders**- all existing orders, which are not marked as **Future Order**, will take part in the auto allocation.

Do Not Allocate- no allocation will process.

The auto allocation of the Orders can be done respectively based on the Allocate By option:

Priority Code/Ship Date- allocation will process for higher priority order first. If orders have the same priority, the older Ship Date order will be allocated first.
Ship Date/Priority Code- allocation will process for orders with older Ship Date first. If orders have the same Ship Date the high priority order will be allocated first.
Ignore Ship Date- allocation will process based on the standard allocation logic.

*Note: The Orders being in use by other tasks, at the time of running the utility, will be skipped.* 

For this utility a log is generated in the system SOA folder with the following name: **IIG\_RBOFutureOrder.log.** 

# Running the Update Future Order Flag Utility Outside of MAS

For running the **Update Future Order Flag** outside of MAS90 the user just need to add the following arguments: -**ARG DIRECT UION ''Username'' ''Password'' ''CompanyCode''''SO068\_RBOFutureOrderUtl'' ''RPF''** to the end of the text ("pvxwin32.exe -hd ..\launcher\sota.ini ..\soa\startup.m4p") in the Target field of the MAS90 shortcut where: **Username -** is the user's logon. If security has been set up, a valid user logon is required. If security has not been set up, enter "" instead of a user logon.

**Password**- is the user's password. If the user does not have a password, or if security has not been set up, enter "" instead of a password.

**CompanyCode**- is the company code that should be used.

The argument "**RPF**" means the utility will be automatically run without opening the utility screen with the following options set by default: **Set orders as future and release allocation, Auto Allocation** set to **Only for future orders being unchecked** and **Allocate by** set to **Priority Code/Ship Date.** 

In order to run the utility with **Set orders as future and release allocation option** turned off remove prefix "R" from argument "PF".

Here are the possible arguments values for respective options:

"P"- Priority Code/Ship Date
"S"- Ship Date/Priority Code
"I"- Ignore Ship Date
"N"- Do not allocate
"F"- Only for Future orders being unchecked
"A"- For All Orders
If no argument is entered the utility screen will be opened..
If no allocation is required the user can enter only "N" as the argument to update just the Future Flag without processing allocation.

The user can create a task in the windows task scheduler to run the utility automatically on the scheduled Day/Time.

Note: When running the utility outside of MAS90 the System Date is taken into account instead of current Module Date.

41

# **Recalculate Allocated Inventory**

The **Recalculate Allocated Inventory** program has been developed to allow correcting Allocated Quantity in the Item Warehouse table based on the quantities allocated on Sales Orders. This program can be run from **Inventory Management Utilities** menu.

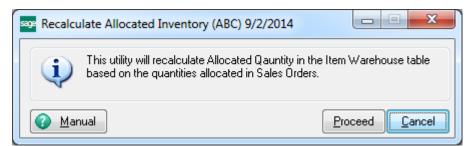

Click **Proceed**. When differences are found the following message is displayed:

| ses Sage | 2 100 ERP                                                                                                    |
|----------|----------------------------------------------------------------------------------------------------|
| ٩        | Found 3 differences.<br>Log file is/SOA/FixAlloc_log.txt.<br>Do you want to proceed with allocation quantities correction? |
|          | <u>Y</u> es <u>N</u> o                                                                                                    |

Otherwise the following message is displayed:

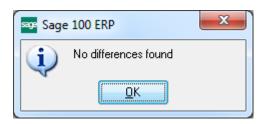

When clicking **Yes**, the program corrects the quantities. In the ../SOA/FixAlloc\_log.txt file you can view the differences in item quantities.

**Note:** If **Sales Order** is opened, the following message appears when opening **Recalculate Allocated Inventory** program:

| sos Sage | 100 ERP                                                                          |
|----------|----------------------------------------------------------------------------------|
|          | The file SO SalesOrderHeader is being used by another task and cannot be opened. |

| 🖀 Lister - [D:\MAS\MAS       | 500\RBO\M         | 1AS90\SOA\FixAlloc_log.txt]      |         |              |
|------------------------------|-------------------|----------------------------------|---------|--------------|
| File Edit Options Encod      | ling <u>H</u> elp |                                  |         | 100 <u>%</u> |
| þate: 1/16/2014 -<br>Item No |                   | Company: ABC<br>Actual Alloc Qty | In File | <u> </u>     |
| 0 difference(s) f            |                   |                                  |         |              |
| Date: 1/16/2014 -<br>Item No | - 16:16<br>WHSE   | Company: ABC<br>Actual Alloc Qty | In File |              |
| 1001-HON-H252                | 000               | .00                              | 5.00    |              |
| 1001-HON-H252                | 001               | 10.00                            | 4.00    |              |
| 1001-HON-H252                | 002               | 22.00                            | 15.00   |              |
| 3 difference(s) f            | ound              |                                  |         | ▼<br>        |